## *Hálózati Operációs Rendszerek II. Gyakorló Feladatok* 2006 03.30.

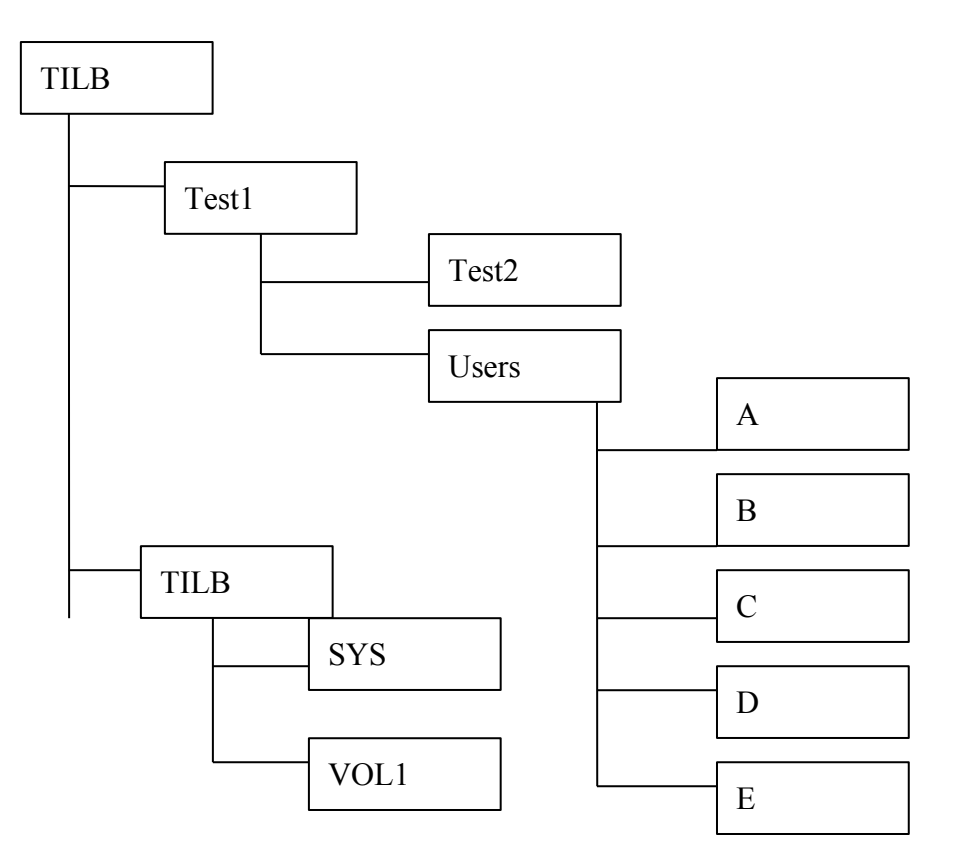

## **Feladatok**

- 1. A konténer struktúra létrehozása
- 2. (*A…..E).Users.Test1* felhasználók (10-10 felhasználó)
- 3. Állítsa be hogy A, B *teljes objektum* jogokkal rendlekezzen Test1-re, illetve C,D,E user *[B, C, R, D]* joggal rendelkezzen Test2 – re.
	- a. (A, B, C, D, E ) ben lévő felhasználók *[RWCEMF]* joggal rendelkezzenek a *SYS kötethez.*
- 4. Az (A…..E).Users.Test1 konténerben hozzon létre *Printer Queue*-t.
- 5. Queue user-ek beállítása: (*A…..E).Users.Test1 felhasználók* csak a konténerükben lévő Printer Queue-t használhatják
- 6. Queue operátorok beállítása: (A…..E).Users.Test1 *konténerenként egy felhasználó*
- 7. *Print Server* objektum létrehozása TILB alatt
- 8. Print server felhasznló: (A…..E).Users.Test1 konténerek *összes felhasználója*, operátor: *csak az adminisztrátor* (ADMIN)
- 9. (A…..E).Users.Test1 konténerekben *Group és Profile* objektumok

## 10. (A…..E).Users.Test1 *konténerek login script*-je

- a. hibaüzenetek és az üzenetek kikapcsolása
- b. logikai meghajtó definiálása VOL1: kötethez

- c. logikai meghajtó definiálása VOL1:Home\"Home dir" könyvtárhoz (*VOL1:Home illetve a többi munkakönyvtár létrehozása)*
- d. VOL1:Home\"Home\_dir" *kezelői jog* beállítása
- e. kereső meghajtó definiálása *SYS.PUBLIC, SYS.LOGIN*
- 11. Profile objektum és group objektumhoz *3-3 user hozzárendelése*
	- a. *VOL1:\home* -hoz Group objektumok *[RWCEMF]* fájl rendszerbeli jogot kapnak
- 12. Profile script
	- a. Sikeresen bejelentkeztél
	- b. Hangjelzés
	- c. Logikai meghajtó kijelzése, script futtatásának szüneteltetése
	- d. user script futásának tiltása